## **Application Changing device names**

How you change a device name depends on the GPS system you are using. Some functions are limited to users with the admin or supervisor access rights in MyGeotab so be sure to check your rights with your account administrator.

To change Geotab device names launch MyGeotab and navigate to Vehicles. Select your vehicle and change the Description field. Don't forget to checkout the Driver feedback menu to coach your drivers to be safer drivers.

Changes in the MyFleetistics device editor section will not change the device names in MyGeotab. This integration has not been completed so copy and paste the name if you want the two to match.

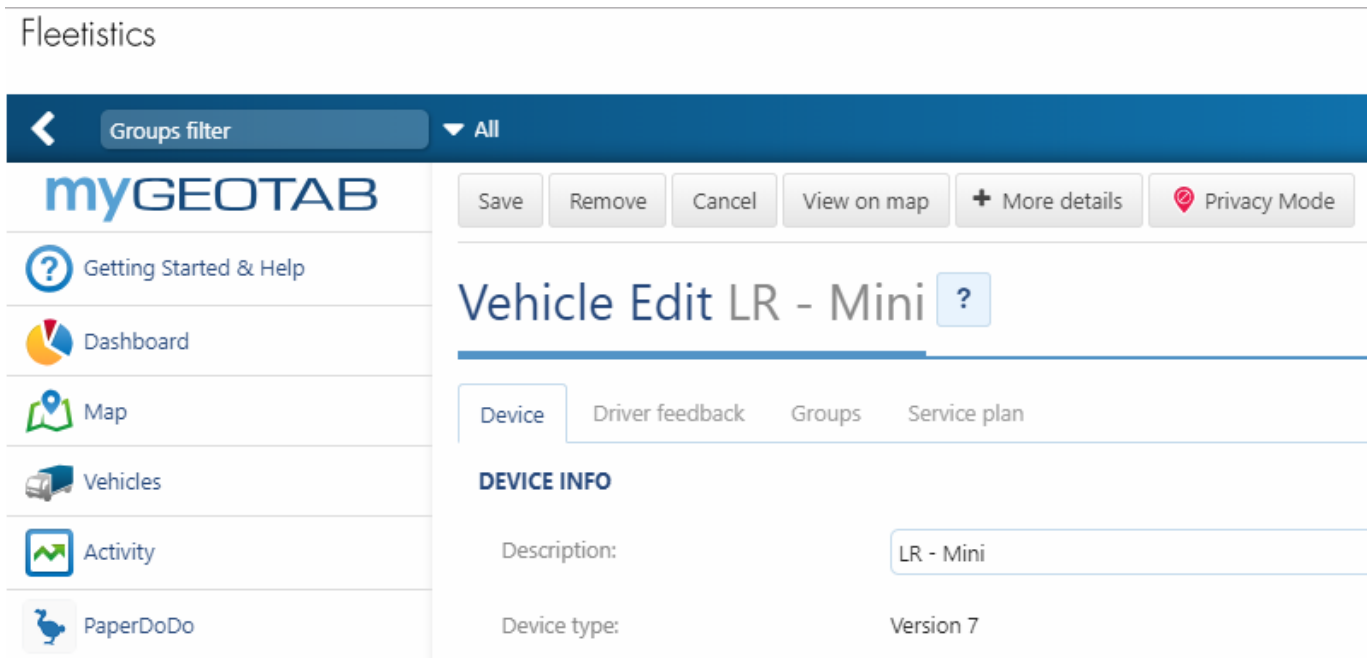

Unique solution ID: #1101 Author: n/a Last update: 2021-10-27 18:38